## **Laboratorio di ST1 - Lezione 2**

Antonietta di Salvatore

Dipartimento di Matematica Universita degli Studi Roma Tre ´

K ロ ▶ K @ ▶ K 할 ▶ K 할 ▶ 이 할 → 9 Q Q →

# **Outline**

 $\blacktriangleright$  variabili discrete  $\blacktriangleright$  Binomiale **Poisson**  $\blacktriangleright$  variabili continue  $\blacktriangleright$  Normale  $\blacktriangleright$  Esponenziale  $\blacktriangleright$  Gamma  $\blacktriangleright$  Chi quadro

K ロ ▶ K @ ▶ K 할 ▶ K 할 ▶ .. 할 .. 990

- $\blacktriangleright$  teorema del limite centrale
- $\blacktriangleright$  quantili

# **Comandi principali**

dNOME() Funzione di densitá o distribuzione di probabilitá per variabili discrete pNOME() Funzione di ripartizione qNOME() Quantili rNOME() Generatore di numeri pseudo-casuali Ogni distribuzione ha dei suoi parametri: richiamare l'help per una corretta definizione di questi

### ESEMPIO: distribuzione Binomiale

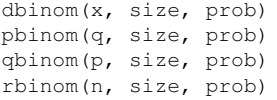

Densita, funzione di distribuzione, quantili e funzione generatrice di numeri casuali per ´ una funzione di distribuzione binomiale di parametri numerositá (size) e probabilitá (prob)

**KORKARYKERKE PORCH** 

**Le Variabili Discrete**

KOXK@XKEXKEX E 1990

# **Binomiale:**  $X \backsim Bin(p, n)$

Dato un esperimento dicotomico  $S = (e_s, e_i)$ , tale variabile rappresenta il numero dei successi  $e_i$  che si verificano in una sequenza di n sottoprove indipendenti nelle quali é costante la probabilit  $p$  di successo.

$$
Pr(X = x) = {n \choose x} p^{x} (1-p)^{n-x}
$$
 per  $x = 0, 1, 2, ..., n$ 

Valore Atteso:  $E(X) = np$ Varianza:  $V(X) = np(1 - p)$ 

Consideriamo la probabilitá associata alla sequenza da 0 a 10 da una  $Bin(10, 1/2)$  e disegnamo lo Spike plot

```
BINO = dbinom(0:10, size = 10, prob = 1/2)plot(0:10, BINO, type = 'h', main= 'Spike plot di una
distribuzione Binomiale Bin(10, 1/2)', xlab= 'x', ylab = 'p')
Somma delle frequenze relative
> sum(BINO)
```
**KORKARYKERKE PORCH** 

 $\begin{bmatrix} 1 & 1 \end{bmatrix}$ 

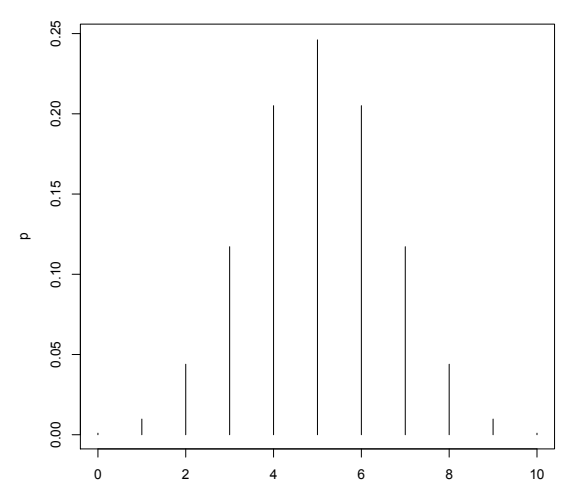

**Spike plot di una distribuzione Binomiale Bin(10, 1/2)**

x

**K ロラ K 倒 ト K 差 ト K 差 ト** 重  $299$ 

## **Cambiamo i parametri** n **e** p

```
BINO = dbinom(0:100, size = 100, prob = 1/2)
plot(0:100, BINO, type = 'h', main= 'Spike plot di una
distribuzione Binomiale Bin(100, 1/2)', xlab= 'x', ylab = 'p')
```
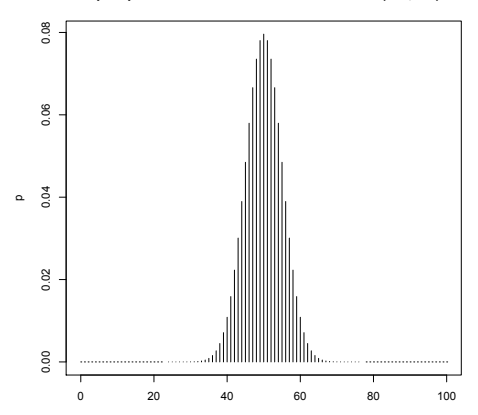

**Spike plot di una distribuzione Binomiale Bin(100, 1/2)**

x

**KORK STRAIN A STRAIN A STRAIN** 

BINO = dbinom( $0:10$ , size = 10, prob =  $1/6$ ) plot(0:10, BINO, type = 'h', main= 'Spike plot di una distribuzione Binomiale Bin(10,  $1/6$ )', xlab= 'k', ylab = 'p')

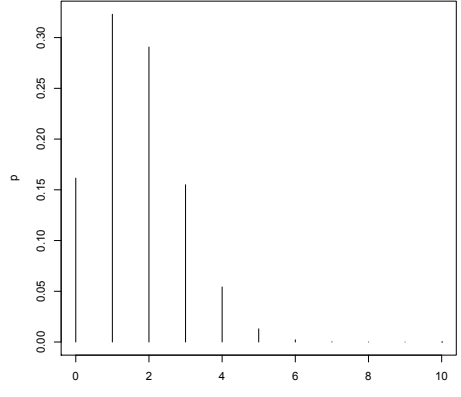

**Spike plot di una distribuzione Binomiale Bin(10, 1/6)**

k

o anche 'legge degli eventi rari', riguarda il numero di eventi registrati in un ambito circoscritto, di tipo temporale, spaziale o concettuale

$$
p(X = x) = \lambda^x \frac{exp(-\lambda)}{x!}
$$
 per  $x = 0, 1, 2, ...$ 

 $E(X) = \lambda$ ,  $V(X) = \lambda$ 

### Ora si usa dpois $(x, \lambda)$ :

 $POI =$  dpois( $0:10$ , lambda= $1/2$ ) plot(0:10, POI, type = 'h', main= 'Spike plot di una Poisson',  $xlab='k', ylab = 'p')$  $points(0:10, POI, pch = 16, cex = 1)$ 

**KORKARA KERKER DAGA** 

**Spike plot di una Poisson**

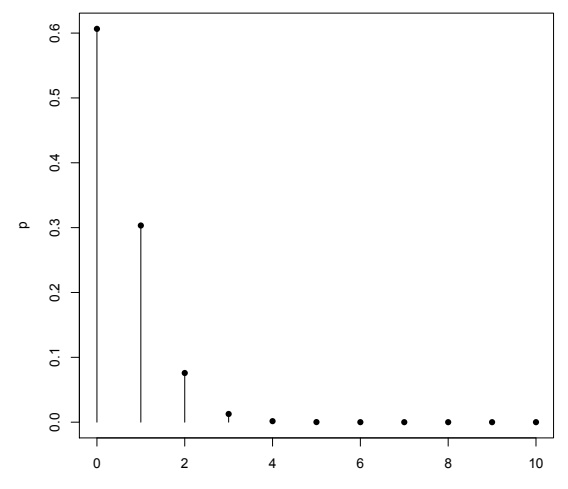

k

 $290$ **K ロラ K 倒 ト K 差 ト K 差 ト** È

## **Cambiamo il parametro** λ

```
par(mfrow = c(2, 1))
POI2 = dpois(0:10, lambda=1)plot(0:10, POI2, type = 'h', main='Spike plot di una Poisson con
lambda=1', xlabel='x', ylab = 'p')points(0:10, POI2, pch = 16, cex = 1)
POI3 = dpois(0:10, lambda=5)
plot(0:10, POI3, type = 'h', main= 'Spike plot di una Poisson
con lambda=5 ', xlab='x', ylab = 'p')
points(0:10, POI3, pch = 16, cex = 1)
```
#### **Spike plot di una Poisson con lambda=1**

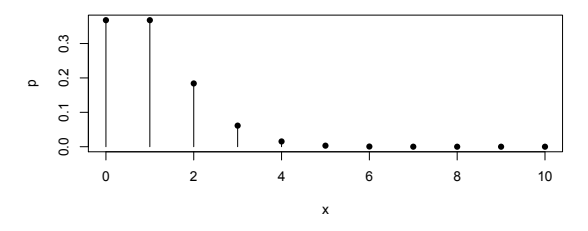

**Spike plot di una Poisson con lambda=5** 

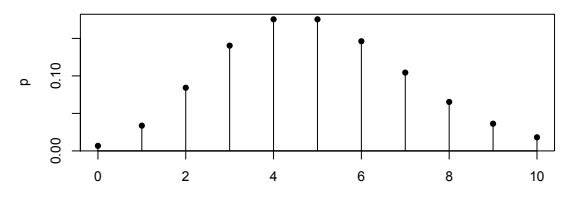

x

K ロ ▶ K @ ▶ K 할 > K 할 > 1 할 > 1 9 Q Q \*

## **Somma di Poisson**

La somma di variabili aleatorie *indipendenti* con distribuzioni di Poisson di parametri  $\lambda_1$  e  $\lambda_2$  é una variabile aleatoria con distribuzione di Poisson di parametro  $\lambda = \lambda_1 + \lambda_2$  (proprietá riproduttiva)

```
par(mfrow = c(3, 1))POI = dpois(0:10, lambda=2)
plot(0:10,POI,type = 'h', main= 'Spike plot di Poisson
lambda=2', x \cdot b ='x', y \cdot b ='p'points(0:10,POI,pch = 8,cex =1)
POI2 = dpois(0:10, lambda=1/5)
plot(0:10, POI2, type='h',main='Spike plot di Poisson
lambda=1/5', xlab='x', vlab = 'p')points(0:10,POI2,pch=8,cex= 1)
POI3=dpois(0:10, lambda = 11/5)
plot(0:10, POI3,type = 'h', main='Spike plot di Somma di
Poisson', xlab='x', ylab ='p')
points(0:10.P013, pch = 8, cex = 1)
```
**KORKARYKERKE PORCH** 

**Spike plot di Poisson lambda=2**

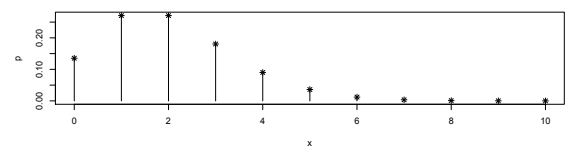

**Spike plot di Poisson lambda=1/5**

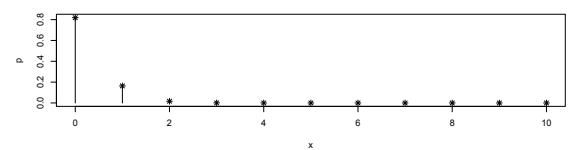

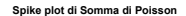

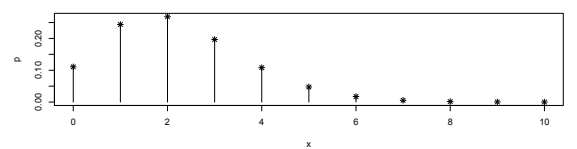

## **Binomiale** → **Poisson**

Se n é molto grande (> 50) e p molto piccolo, tale che  $np < 10$  e  $p(1-p) \backsim p$ , allora la binomiale puó essere approssimata con una distribuzione di Poisson con parametro  $\lambda = np$ .

ESEMPIO:  $n = 100, p = 1/50, np = 2$  $par(mfrow = c(2, 1))$ BINO =  $dbinom(0:100, size = 100, prob = 1/50)$ plot(0:100, BINO, type= 'h', main= 'Spike plot di una distribuzione Binomiale Bin(100,1/50)', xlab= 'x', ylab = 'p')  $POI =$  dpois( $0:100$ , lambda=2) plot(0:100,POI,type = 'h', main= 'Spike plot di Poisson Poi(2)',  $xlab='x', ylab='p')$ 

**KORKARYKERKE PORCH** 

#### **Spike plot di una distribuzione Binomiale Bin(100,1/50)**

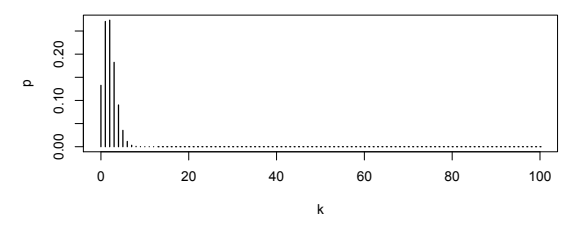

**Spike plot di Poisson Poi(2)**

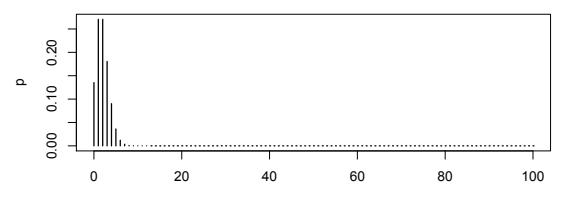

k

KO K K Ø K K E K K E K Y S K Y K K K K K

**Le Variabili Continue**

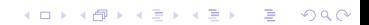

**Normale:**  $X \backsim N(\mu, \sigma)$ 

$$
f(x) = \frac{1}{\sigma\sqrt{2\pi}} \exp^{-\frac{(x-\mu)^2}{2\sigma^2}}
$$

$$
-\infty < x < \infty, \mu \in R, \sigma > 0
$$

Disegnamo i valori di una curva Normale Standardizzata  $Z \backsim N(0, 1)$  tra -3 e 3 con il comando "curve"

curve(dnorm(x),-3,3, axes = TRUE, ylab = 'f(x)', xlab = 'x',  $ylim =c(0, .5)$ 

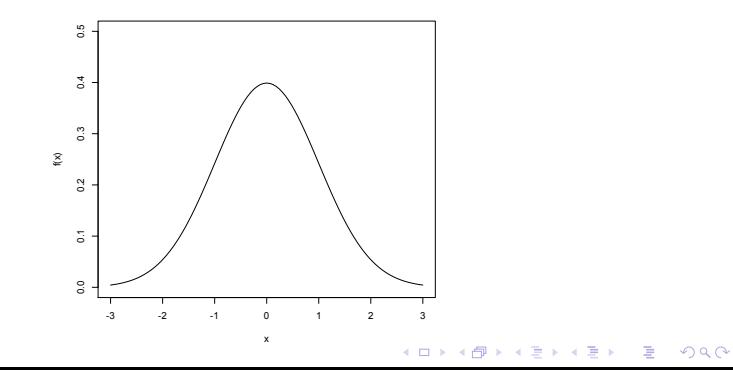

## **Funzione di ripartizione**

```
curve(pnorm(x), col = 'red', ylab = 'F(x)', from = -5, to = 5,
main ='Distribuzione Normale')
curve(pnorm(x, mean=0, sd=0.5), from = -5, to = 5, add = T, lty
= 2)curve(pnorm(x, mean=0, sd=1.5), col = 'blue', from = -5, to = 5,
add = T, \; lty = 3)curve(pnorm(x, mean=0, sd=2), col = 'green', from = -5, to = 5,
add = T, \; lty = 4)curve(pnorm(x, mean=2, sd=2), col = 'violet', from = -5, to = 5,
add = T, 1tv = 5)
```
**KO KARK KEK (EK SARA)** 

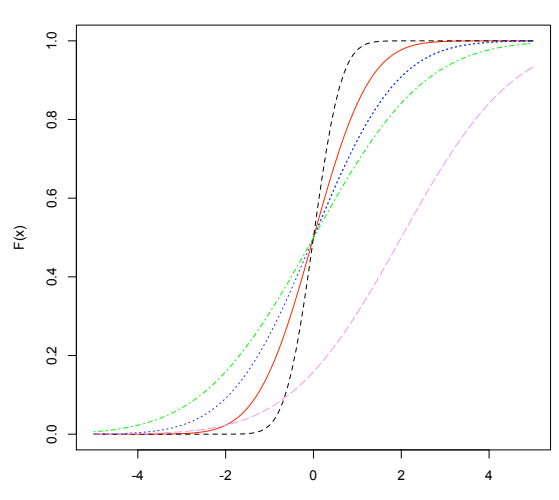

#### **Distribuzione Normale**

x

メロトメ団トメモトメモト  $\equiv$  990

## **Evidenziare le code**

#### Evidenziamo la coda di SINISTRA

```
vals = \sec(-3, -1, \text{ length} = 100)x = c(-3, ya]s, -1, -3)y = c(0, \text{dorm}(vals), 0, 0)polygon(x, y, density= 20, angle = 45)
```
### Evidenziamo la coda di DESTRA

```
vals = seq(1, 3, length = 100)x = c(1, yals, 3, 1)y = c(\min(y)), dnorm(vals), min(y), min(y))
polyqon(x,y,density = 20, angle = 45)
```
Un piccolo esercizio sui valori medi: campioniamo dati da una Normale  $N(5, 2)$  e vediamo come varia la media campionaria all'aumentare della numerosita´ campionaria. Usiamo il comando rnorm(n, mean = , sd = )

```
campione1=rnorm(10,5,2)
m1=mean(campione1)
m1
campione2=rnorm(100,5,2)
m2=mean(campione2)
m2
campione3=rnorm(1000,5,2)
m3=mean(campione3)
m3
```
### e ora controlliamo cosa é successo alla varianza campionaria

```
v1=var(campione1)
v2=var(campione2)
v3=var(campione3)
```
**KOD CONTRACT A BOAR KOD A CO** 

# **Esponenziale:**  $X \backsim E(\lambda)$

$$
f(x) = \lambda e^{-\lambda x}
$$
  
con  $x > 0$  e  $\lambda > 0$ 

 $E(X) = 1/\lambda$  $V(X) = 1/\lambda^2$ 

### I relativi comandi sono:

 $dexp(x, rate = 1, log = FALSE)$  $pexp(q, rate = 1, lower.tail = TRUE, log.p = FALSE)$ qexp(p, rate = 1, lower.tail = TRUE, log.p = FALSE)  $r$ exp(n, rate = 1)

**KORKARYKERKE PORCH** 

## **Realizzazioni di Esponenziali**

```
curve(dexp(x, rate = 2), col = 'red', ylab = 'f(x)', from = 0,
to = 5, main ='Distribuzione Esponenziale')
curve (\text{dexp}(x, \text{rate} = 1.5)), from = 0, to = 5, add = T, \text{lty} = 2)curve(dexp(x, rate = 1), col = 'blue', from = 0, to = 5, add =
T. 1tx = 3curve(dexp(x, rate = 0.5), col = 'green', from = 0, to = 5, add
= T, ltv = 4)
legend(1.2,6, c('rate = 2', 'rate = 1.5', 'rate = 1'. 'rate =
0.5'), ltv = c(1, 2, 3, 4), col=c(2,1,4,3))
```
#### **Distribuzione Esponenziale**

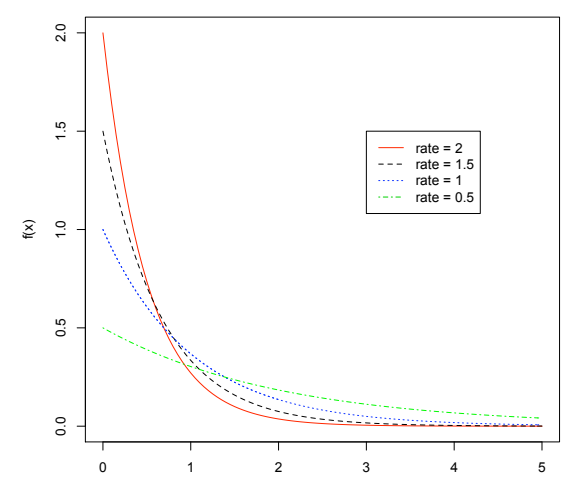

x

メロトメ団トメモトメモト  $\equiv$  990 **Gamma:**  $X \backsim G(\alpha, \beta)$ 

$$
f(x) = \frac{\alpha^{\beta}}{\Gamma(\beta)} x^{\beta - 1} \exp(-\alpha x)
$$

$$
x > 0, \alpha > 0, \beta > 0
$$

### I relativi comandi sono

```
dgamma(x, shape, rate = 1, scale = 1/\text{rate}, log = FALSE)
pgamma(q, shape, rate = 1, scale = 1/rate, lower.tail = TRUE,
log.p = FALSE)qqamma(p, shape, rate = 1, scale = 1/rate, lower.tail = TRUE,
log.p = FALSE)rgamma(n, shape, rate = 1, scale = 1/\text{rate})
```
**KORK EX KEY OR ABY** 

## **Realizzazioni di Gamma: variamo il parametro** α

curve(dgamma(x, shape =  $0.5$ , rate =  $5$ ), col = 'red', ylab =  $'f(x)$  ', from = 0, to = 2, main ='Distribuzione Gamma, rate=5') curve(dgamma(x, shape = 1, rate = 5), from = 0, to = 2. add = T.  $ltv = 2)$ curve(dgamma(x, shape = 2, rate = 5), col = 'blue', from = 0, to  $= 2$ , add  $= T$ ,  $1tv = 3$ ) curve (dqamma(x, shape = 3, rate = 5), col = 'green', from =  $0$ ,  $to = 2$ , add = T,  $lty = 4$ ) legend(1.2,6, c('shape =  $1/2'$ , 'shape =  $1'$ , 'shape =  $2'$ , 'shape  $= 3'$ ), col=c(2,1,4,3), lty = c(1, 2, 3, 4))

**KO KARK KEK (EK SARA)** 

**Distribuzione Gamma, rate=5**

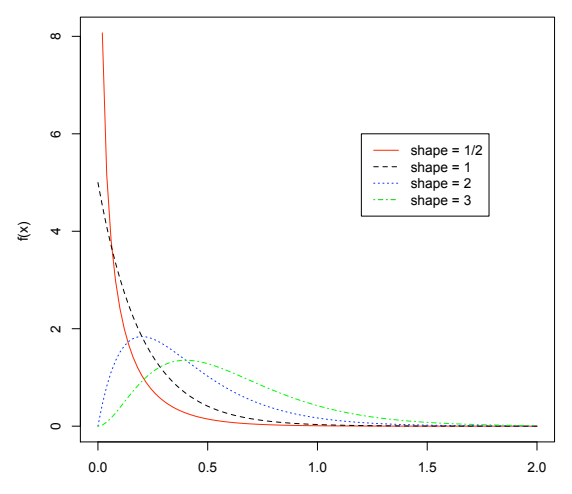

x

## **Realizzazioni di Gamma: variamo il parametro** β

curve(dgamma(x, shape = 2, rate = 3), col = 'red', ylab =  $'f(x)'$ , from = 0, to = 2, main ='Distribuzione Gamma, shape=2') curve(dgamma(x, shape = 2, rate = 2), from = 0, to = 2, add = T.  $ltv = 2)$ curve(dgamma(x, shape = 2, rate = 1.5), col =  $'$ blue', from = 0,  $to = 2$ , add = T,  $lty = 3$ ) curve (dqamma(x, shape = 2, rate = 1), col = 'green', from = 0,  $to = 2$ , add = T,  $lty = 4$ ) legend(1.2,0.8, c('rate =  $1/2'$ , 'rate =  $1'$ , 'rate =  $2'$ , 'rate =  $3'$ ),  $1$ tv = c(1, 2, 3, 4), col=c(2,1,4,3))

**KO KARK KEK (EK SARA)** 

**Distribuzione Gamma, shape=2**

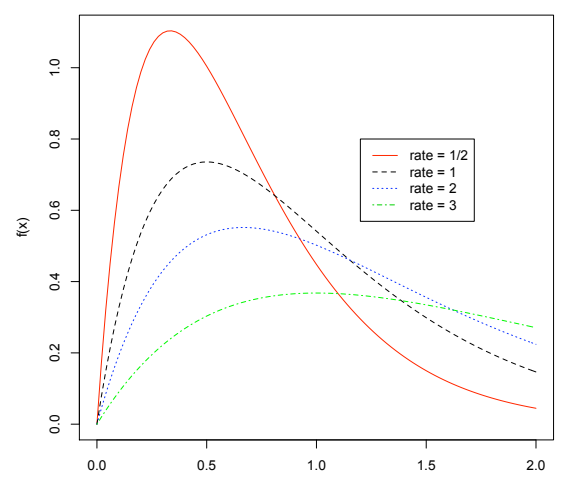

x

## **Realizzazioni di Gamma**

#### $s = c()$

```
for (i in 1:10000) s[i]=mean(rgamma(n=1,1))
hist(s, prob=T, xlim=c(0, 4), ylim=c(0, 2))
for (i in 1:10000) s[i]=mean(rgamma(n=5,1))
hist(s, prob=T, xlim=c(0, 4), ylim=c(0, 2))
for (i in 1:10000) s[i]=mean(rgamma(n=10,1))
hist(s, prob=T, xlim=c(0, 4), ylim=c(0, 2))
for (i in 1:10000) s[i]=mean(rgamma(n=20,1))
hist(s, prob=T, xlim=c(0, 4), ylim=c(0, 2))
```
## **Chi Quadro**

La distribuzione  $\chi^2(k)$  descrive la variabile aleatoria

$$
\chi^{2}(k) = \sum_{i}^{k} X_{i}^{2} = X_{1}^{2} + \dots X_{k}^{2}
$$

**KORKARYKERKE PORCH** 

dove  $X_1, ..., X_k$  sono variabili aleatorie indipendenti con distribuzione normale standard  $N(0, 1)$ . Il parametro k detto numero di gradi di libertá (df).

```
I relativi comandi sono:
dchisq(x, df, ncp=0, loq = FALSE)
pchisq(q, df, ncp=0, lower.tail = TRUE, loq.p = FALSE)
qchisq(p, df, ncp=0, lower.tail = TRUE, log.p = FALSE)rchisq(n, df, ncp=0)
```
Per  $k > 0$ , la distribuzione gamma con parametro di forma  $\alpha = k/2$  e parametro di scala  $\beta = 1/2$  (o 2) da luogo alla distribuzione chi-square con k gradi di libertá.  $FSEMPIO$  con  $k=1$ 

```
par(mfrow = c(2, 1))
curve(dgamma(x, shape = 1/2, rate = 1/2), ylab = 'f(x)', from =
0, to = 2, main ='Distribuzione Gamma, k=1')
curve(dchisq(x, 1), ylab = 'f(x)', from = 0, to = 2, main
='Distribuzione Chi Quadro, k=1')
```
**KORKARYKERKE PORCH** 

**Distribuzione Gamma, k=1**

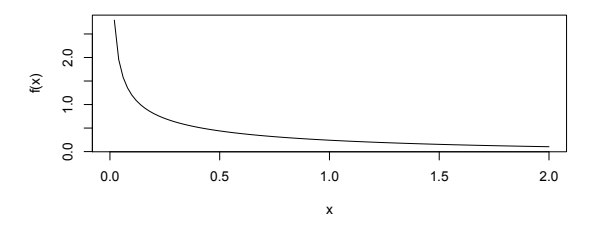

**Distribuzione Chi Quadro, k=1**

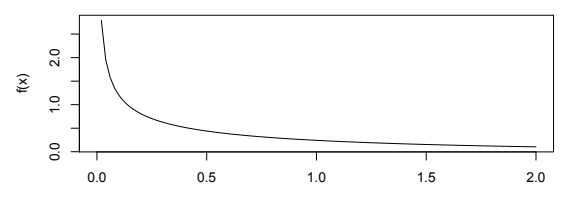

x

メロトメ 御 トメ 君 トメ 君 トー

 $\equiv$  990

## **Teorema del limite centrale: una applicazione**

Abbiamo gi visto che la somma di Poisson ancora una Poisson con parametro  $\lambda$ uguale alla somma dei parametri dele variabili coinvolte.

Possiamo inoltre osservare che se il numero delle variabili sommate é elevato tale che  $a \lambda > 1000$  la distribuzione che si ottiene puó essere approssimata alla Normale  $N(\lambda, \lambda)$ 

**KORKARYKERKE PORCH** 

```
par(mfrow = c(2, 1))POI = dpois(800:1200, lambda=1000)
plot(800:1200,POI,type = 'h', main= 'Spike plot di Poisson
lambda=1000', xlab='x', ylab ='p')
curve(dnorm(x, 1000, sqrt(1000)), main= 'Densita N(1000,
sqrt(1000))')
```
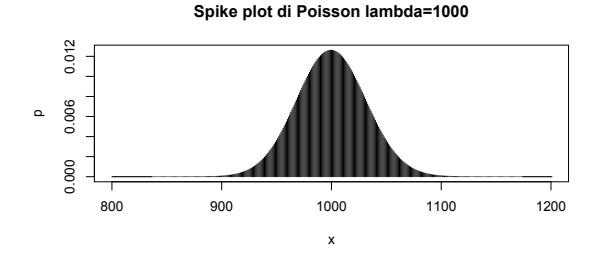

**f(x) di una N(1000, sqrt(1000))** dnom(x, 1000, sqrt(1000)) dnorm(x, 1000, sqrt(1000))0.012 0.000 0.006 0.012 0.006 0.000 800 900 1000 1100 1200

x

**K ロ ト K 倒 ト K 差 ト K 差 ト**  $290$ 重

# **I quantili**

Calcolo e individuazione sul grafico del quantile 0.95 di una distribuzione Normale(0,1).

```
curve(dnorm(x), -3,3, ylab = 'f(x)', col ='red', main =
Distribuzione N(0,1))
qnorm(0.95)
points(qnorm(0.95), 0, pch='|')
```
Il quantile 0.95 di una  $N(0, 1)$  é 1.644854. Notare che il quadrato di 1.96 é 3.84, infatti:

$$
P(Z^2 \le 3, 84) = 0,95 \Longleftrightarrow P(|Z| \le 1,96) = 0,95
$$

La probabilitá che il chi-quadrato con 1 g.l. sia minore di 3.84 é uguale alla probabilitá che la normale standard sia compresa tra -1,96 e 1,96.

**KORKARYKERKE PORCH**